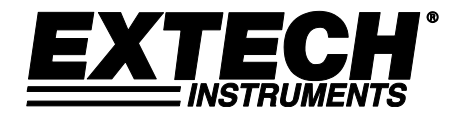

# **Manuel d'utilisation**

## **Enregistreur de données d'humidité/température/pression barométrique**

# **Modèle SD700**

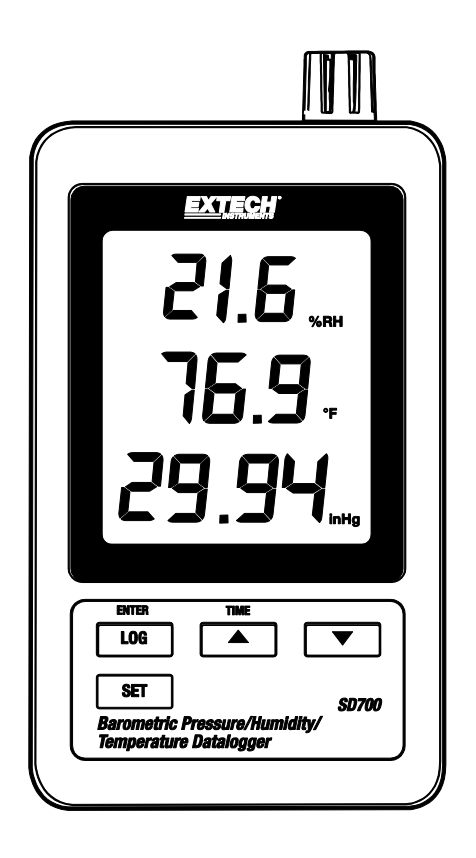

## *Introduction*

Nous vous félicitons d'avoir fait l'acquisition de l'enregistreur de données d'humidité/température/pression barométrique Extech SD700. Ce mètre mesure, affiche et enregistre les données mesurées dans le temps. Il enregistre les informations sur une carte SD, qui peuvent ensuite être téléchargées sur un PC. Ce mètre est livré entièrement testé et calibré et, sous réserve d'une utilisation adéquate, vous fera bénéficier de nombreuses années de service fiable.

## *Caractéristiques*

- L'écran LCD affiche simultanément les données relatives à la pression, à la température et à l'humidité relative.
- L'enregistreur de données horodate et enregistre les lectures sur une carte SD au format Excel® pour permettre leur transfert en toute facilité vers un PC.
- Vitesse de prise de mesure réglable : 5, 10, 30, 60, 120, 300, 600 secondes et l'AUTO
- Pile longue durée ou adaptateur de courant AC.

## *Description du produit*

m  $-7$ 1. Affichage de l'humidité 2. Affichage de la température 3. Affichage de la pression 4. Bouton LOG (ENTER) 5. Bouton SET (Régler)  $2 \cdot$ 6. Prise de l'adaptateur de courant AC 3 7. Capteurs 8. Bouton TIME (durée) ▲ 9. Bouton ▼ R  $10<sub>1</sub>$  $11.$ 10. Touche Reset (Réinitialisation) 11. Sortie RS-232  $12<sup>1</sup>$ 12. Logement de carte mémoire SD Remarque : Le compartiment à piles et le support inclinable se trouvent sur la partie arrière de l'appareil.

### *Fonctionnement*

**Remarque :** Le mètre n'est pas équipé d'un interrupteur d'alimentation. Le mètre est toujours sous tension lorsque des piles sont présentes ou lorsque l'adaptateur AC est branché.

#### **Installation et remplacement des piles**

- 1. Lorsque l'icône des piles faibles  $\sqrt[4]{2}$  s'affiche à l'écran, cela signifie que les piles sont faibles et qu'elles doivent être remplacées. Cependant, après l'apparition du symbole de pile faible, des mesures dans les spécifications peuvent encore être prises pendant plusieurs heures avant que l'instrument fournisse des lectures imprécises.
- 2. Pour remplacer ou installer les piles, retirez la vis Philips utilisée pour visser le couvercle du compartiment à piles à l'arrière et soulevez le couvercle.
- 3. Remplacez les six (6) piles AAA (utilisez les piles alcalines durables) en respectant la polarité.
- 4. Remplacez et vissez le couvercle.

#### **Enregistrement chronologique des données**

1. Ouvrez le logement de gauche, puis insérez la carte SD.

#### **Remarques :**

- La carte SD doit avoir une capacité minimale de 1 GO.
- N'utilisez pas les cartes mémoires formatées par les autres appareils ou caméras. Afin de formater correctement la carte, suivez la procédure de formatage de carte mémoire décrite dans la section relative aux fonctionnalités avancées de ce manuel.
- L'heure de l'horloge interne doit être correctement réglée. Référez-vous à la section sur les fonctionnalités avancées de ce manuel pour régler l'horloge.
- La structure par défaut des données utilise un point décimal « . » comme indicateur de décimale numérique. Reportez-vous à la section consacrée aux fonctionnalités avancées pour changer cet indicateur en une virgule « , ».
- Si la carte mémoire SD est absente, « EMPTY » s'affiche à l'écran.
- Affichage de messages d'erreurs :

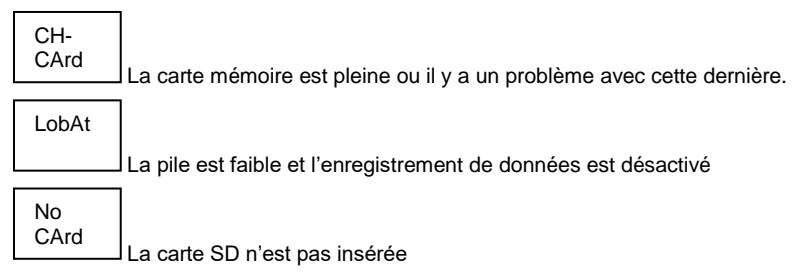

- 2. Appuyez sur le bouton LOGGER (Enregistreur) pendant plus de 2 secondes pour commencer l'enregistrement. « DATALOGGER » (Enregistreur de données) s'affichera à l'écran et l'appareil émettra un signal sonore à chaque fois que les données sont enregistrées (si le signal sonore est activé).
- 3. Pour arrêter l'enregistrement de données, appuyez sur le bouton LOGGER pendant plus de 2 secondes. « DATALOGGER » deviendra « DATA » (Données) et l'appareil commencera le compte à rebours à travers les données enregistrées.

**Remarque :** Pour protéger les données, ne retirez pas la carte mémoire sans éteindre la fonction d'enregistrement correctement.

#### **Vérification de l'heure/de la date/du débit d'échantillonnage**

Appuyez et maintenez enfoncé le bouton TIME (Heure) pendant plus de 2 secondes et l'écran fera défiler les informations sur la date, l'heure et le débit d'échantillonnage.

#### **Structure de données de la carte SD**

- 1. Lorsque la carte SD est introduite pour la première fois dans l'enregistreur de données, le dossier HBA01 est créé.
- 2. La première session d'enregistrement de données créera ensuite un fichier HBA01001.xls. Toutes les données seront enregistrées dans ce fichier jusqu'à ce que le nombre de rangs atteigne 30 000.
- 3. Après 3 000 de rangs, une nouveau fichier (HBA010**02**.xls) est créé. Cette procédure est répétée après toutes les 30 000 de rangs jusqu'à HBA010**99**.XLS. Un nouveau dossier HBA**02** est alors créé, et le même processus reprend. HBA**10** est le dossier final.

#### **Transfert de données vers un PC**

- 1. Retirez la carte mémoire de l'enregistreur de données et branchez-la dans la fente de la carte SD sur le PC.
- 2. Lancez Excel et ouvrez le fichier de données enregistré sur la carte SD à partir du tableur. Le fichier s'affichera et ressemblera à celui présenté ci-dessous.

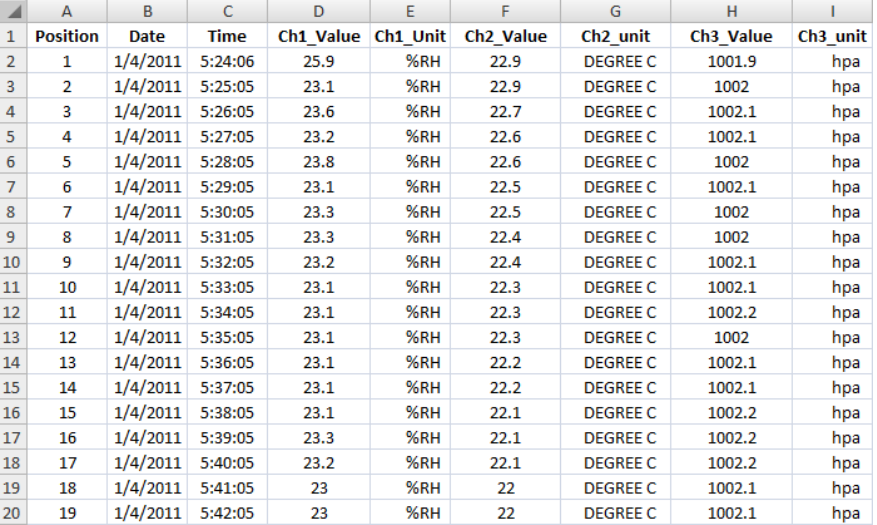

#### **Paramètres avancés**

La fonction SET (Réglage) est utilisée pour :

- Formater la carte mémoire SD
- Régler la date et l'heure
- Régler le temps d'échantillonnage
- Régler le signal sonore sur ON/OFF
- Définissez le caractère de décimale/virgule de la carte SD
- Sélectionnez les unités de mesure de la pression barométrique et de la température
- Régler la sortie des données RS232 sur ON/OFF

**Remarque :** La fonction d'enregistrement de données doit être désactivée avant tout tentative d'accès au mode Paramètres avancés.

Appuyez et maintenez enfoncée le bouton SET pendant >2 secondes. La première fonction (Sd F) s'affichera à l'écran. Appuyez sur le bouton SET pour passer d'une fonction à l'autre. Utilisez les boutons ▲ et ▼ pour régler la fonction sélectionnée. Utilisez le bouton « LOG » pour passer d'un champ à l'autre au sein d'une fonction. Au mode SET, si aucun bouton n'est appuyé au bout de 5 secondes, l'enregistreur de données retournera au mode standard.

- 1. **Sd F -** Formater la carte SD. Appuyez sur la touche ▲ pour sélectionner Yes (oui) ou no (non). Pour oui, appuyez sur le bouton Entrée. Lorsque l'option Oui et Ent apparaissent, appuyez de nouveau sur la touche Enter pour formater la carte et effacer toutes les données existantes. L'écran affichera un clignotement oui et ESC alors que la mémoire est effacée et formatée.
- 2. **dAtE:** Réglez la date et l'heure. Appuyez sur les boutons ▲ ou ▼ pour régler le champ (clignotant) sélectionné. Appuyez sur le bouton Enter pour enregistrer la valeur et faire défiler les différents champs.
- 3. **SP-t:** Réglez le débit d'échantillonnage. Appuyez sur le bouton ▲ pour sélectionner le débit d'échantillonnage de votre choix et sur Enter pour enregistrer la sélection. Les sélections sont : 5, 10, 30, 60, 120, 300, 600 secondes et AUTO. En mode AUTO, les données seront stockées à chaque changement de l'ordre de >1 % de HR ou >1°C
- 4. **bEEP:** Réglez le signal sonore sur ON ou OFF Appuyez sur le bouton ▲ pour sélectionner ON ou OFF et sur Enter pour enregistrer la sélection.
- 5. **dEC:** Régler le chiffre décimal de la carte SD. Appuyez sur le bouton ▲ pour sélectionner USA (décimal) ou Euro (virgule) et sur Enter pour enregistrer la sélection.
- 6. **t-CF:** Réglez l'unité de température sur °F ou °C et la presse Entre emmagasiner la sélection
- 7. **rS232:** Réglez la sortie des données RS232 sur ON/OFF Appuyez sur le bouton ▲ pour sélectionner ON ou OFF et sur Enter pour enregistrer la sélection.
- 8. **Baro:** Permet de sélectionner les unités de mesure de la pression barométrique. Utilisez le bouton ▲ pour sélectionner des pouces de mercure (InHg), des millimètres de mercure (-Hg) ou des hectopascals (hPa)
- 9. **ESC:** Quittez le mode de réglage. Appuyez sur le bouton SET pour revenir au fonctionnement normal.

#### **REINITIALISATION du système**

S'il arrive que le CPU ne réagisse pas à la pression des touches ou si l'appareil semble figé, appuyez sur le bouton RESET sur le côté de l'enregistreur de données (utilisez un trombone ou un objet pointu similaire) pour remettre l'appareil en fonctionnement.

#### **Interface RS232**

Pour la diffusion de données à un PC via la sortie RS232 jack, l'option 407001-kit USB (RS232 à câble USB et CD de pilotes) avec le logiciel 407001 (disponible gratuitement à www.extech.com) sont requis.

## *Spécifications*

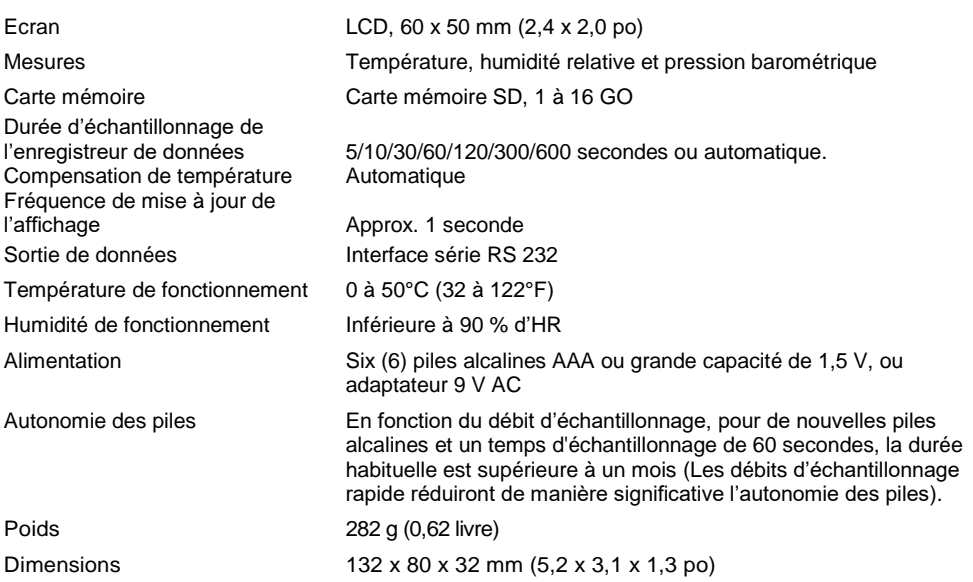

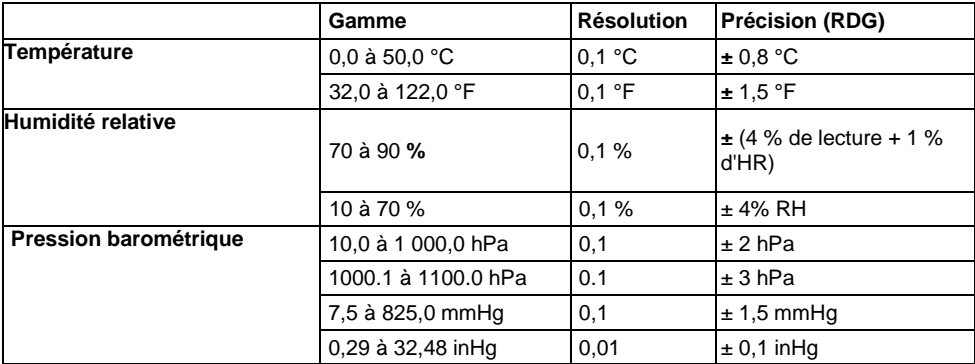

*Remarque : Les tests des spécifications ci-dessus ont été réalisés avec une puissance du champ RF inférieure à 3 V/M et une fréquence inférieure à 30 MHz uniquement.*

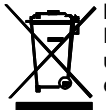

Ne jamais jeter des piles usagées ou des piles rechargeables avec les ordures ménagères. En tant que consommateurs, les utilisateurs sont légalement tenus d'apporter les piles usagées dans un site approprié de collecte des déchets, au point de vente où les piles ont été achetées, ou dans n'importe quel endroit vendant des piles.

**Mise au rebut :** Ne pas jeter cet appareil avec les déchets ménagers. L'utilisateur est tenu de ramener les appareils en fin de vie dans un site de collecte des déchets spécifiquement consacré aux équipements électriques et électroniques.

#### **Copyright** © **2013-2018 FLIR Systems, Inc.**

Tous droits réservés, y compris le droit de reproduction*, e*n tout ou en partie, sous quelque forme que ce soit. ISO-9001 Certified

#### 7 SD700-fr-FR\_v2.7 8/18